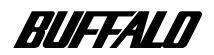

# AirStation WLAR シリーズ CATV/xDSL 網で インターネット接続をする方へ

# 準備

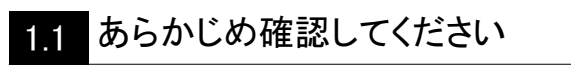

1

 $\overline{2}$ 

3

- AirStation の取り付け  $1.2$
- インターネット に接続する
	- AirStation を使えるようにします  $2.1$
	- 無線 LAN を使えるようにします  $2.2$
	- 無線 LAN パソコンで  $2.3$
	- インターネットを利用します
	- 2.4 パソコン間通信をします

# AirStation の設定画面の機能一覧

- AirStation の設定画面の使い方  $3.1$
- ルーティング接続モードの機能一覧  $3.2$

本書には、CATV/xDSL 網を使用して、無線 LAN パソ コンからインターネットへ接続するための手順を説明 しています。 本書をよくお読みのうえ、正しくお使いください。

## 本書の使い方

本書を正しくお使いいただくための表記上の約束ごとを説明します。

#### ■文中マーク/用語表記

#### 注意マーク

**本注意** 製品の取り扱いにあたって注意すべき事項です。この注意事項に従わなかった場合、身 体や製品に損傷を与えるおそれがあります。

#### メモマーク

「メモ 製品の取り扱いに関する補足事項、知っておくべき事項です。

#### 参昭マーク

▶参照 関連のある項目のページを記しています。

- 文中11で囲んだ名称は、操作の際に選択するメニュー、ボタン、テキストボックス、チェック ボックスなどの名称を表わしています。
- 文中『』で囲んだ名称は、ソフトウェアやダイアログボックスの名称を表わしています。
- •本書では原則として本製品を AirStation と表記しています。
- •本書では原則として弊社製無線 LAN カードを装着したパソコンを無線 LAN パソコンと表記し ています。
- •ケーブルで接続された 10/100Base の LAN とケーブルを使用しない無線 LAN を明確にするため に本書では次の用語を使用しています。 有線 LAN…ケーブルで接続された LAN 無線 LAN…無線通信を使用した LAN 上記は、説明のために本書のみで便宜上使用する用語であり、一般的には使用されません。あ らかじめご了承ください。
- ·本書では原則として AirStation を設定するパソコンを設定用パソコンと表記しています。
- ■本書の著作権は弊社に帰属します。本書の一部または全部を弊社に無断で転載、複製、改変などを行うこ とは禁じられています。
- ■本書に記載されている他社製品名は、一般に各社の商標または登録商標です。 本書では™、®、©などのマークは記載していません。
- ■本書に記載された仕様、デザイン、その他の内容については、改良のため予告なしに変更することがあります。 ■本書の内容に関しては万全を期して作成していますが、万一ご不審な点や誤り、記載漏れなどがありまし
- たら、お買い求めになった販売店または弊社インフォメーションセンターまでご連絡ください。 また、本製品の使用に起因する損害や逸失利益の請求などにつきましては、上記にかかわらず弊社はいか なる責任も負いかねますのであらかじめご了承ください。
- ■本製品は一般的なオフィスや家庭の OA 機器としてお使いください。万一、一般 OA 機器以外として使用さ れたことにより損害が発生した場合、弊社はいかなる責任も負いかねますので、あらかじめご了承ください。 ・医療機器や人命に直接的または間接的に関わるシステムなど、高い安全性が要求される用涂には使用し ないでください。
	- ・一般 OA 機器よりも高い信頼性が要求される機器や電算機システムなどの用途に使用するときは、ご使 用になるシステムの安全設計や故障に対する適切な処置を万全におこなってください。
- ■本製品は日本国内でのみ使用されることを前提に設計、製造されています。日本国外で使用した場合の運 用結果につきましては、いかなる責任も負いかねますのであらかじめご了承ください。
- また弊社は、本製品に関して海外での保守および技術サポートは行っておりません。
- ■本製品のうち、外国為替および外国貿易管理法の規定により戦略物資等(または役務)に該当するものにつ いては、日本国外への輸出に際して、日本国政府の輸出許可(または役務取引許可)が必要です。

# はじめに

本書では CATV/xDSL 網を使用して無線 LAN パソコンからインターネットへ接続する 場合の手順を説明します。

「★〒 CATV/xDSL 網を使用したインターネット接続をしない場合は以下のマニュアル を参照してください。

<< AirStationに取り付けたTA/モデムでインターネット接続をする>> 別冊「インターネットスタートガイド」を参照してください。

<< 有線 LAN と無線 LAN 間で通信をする >> 別冊「ネットワーク活用ガイド」を参照してください。

### プロバイダから IP アドレスを1つ取得する契約のとき

現在のネットワーク環境:ネットワークを構築していない 構築するネットワーク:無線LANのみ (有線LANが存在しない)

#### 構成図

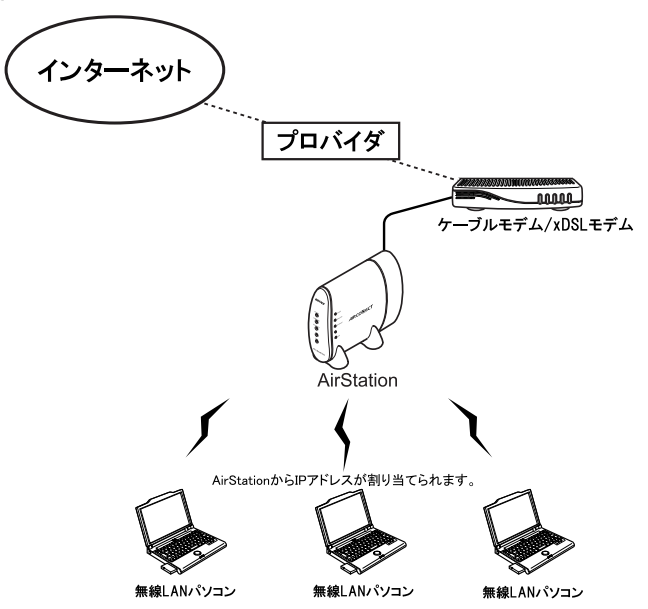

※AirStationの導入をおこなう前に、CATV/xDSL インターネット会社との契約を完了し ておいてください。

## プロバイダから IP アドレスを複数取得する契約のとき

現在のネットワーク環境:ネットワークを構築している 構築するネットワーク:無線 LAN と有線 LAN の混在したネットワーク

### 構成図 <IP アドレスを4つ取得した場合の例 >

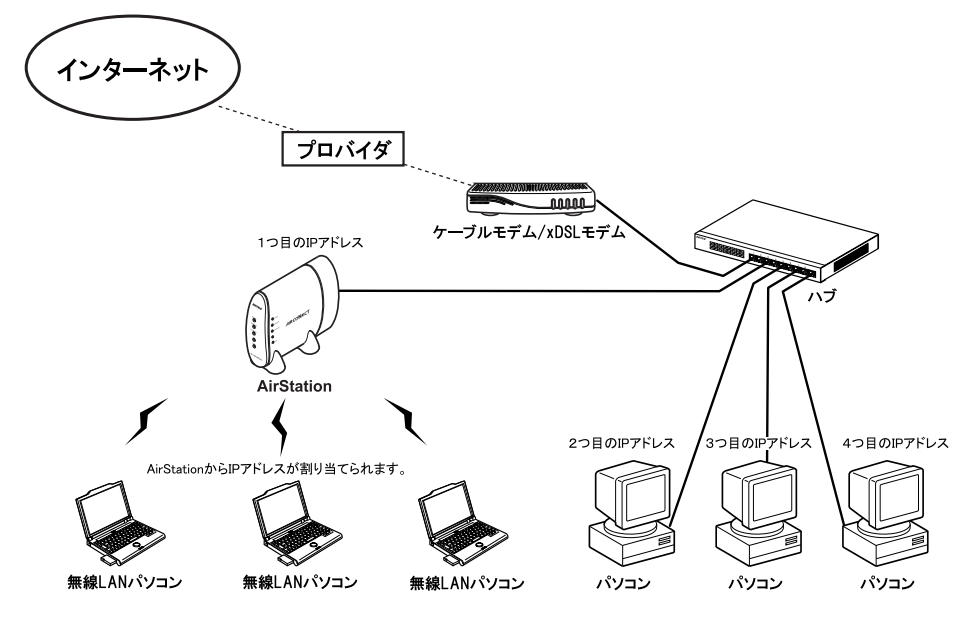

KX驻窗 上記の構成の場合、無線 LAN →有線 LAN の通信は可能ですが、有線 LAN →無 線LANの通信はできません。

- ※ AirStation の導入をおこなう前に、CATV/xDSL インターネット会社との契約を完了 しておいてください。
- ※ ハブを経由して複数のパソコンや AirStation を接続できるかは、プロバイダにより異 なります。
- ※ プロバイダから取得した IP アドレスは、3台の有線 LAN パソコンと AirStation で使 用し、無線 LAN パソコンでは使用しません。(有線 LAN パソコンを増設した場合 は、別涂プロバイダへのIPアドレスの申請が必要です)

#### $\mathsf{B}$ 次

## 第1章 準備

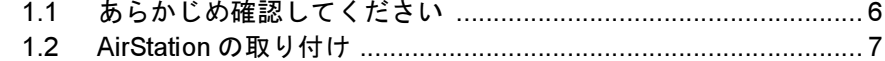

# 第2章 インターネットに接続する

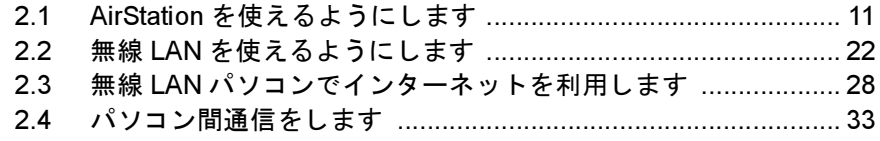

# 第3章 AirStation の設定画面の機能一覧

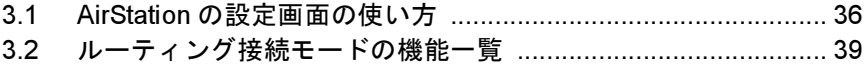

# MEMO